## Adobe Pro - OCR tool

If "recognize text is not on your quick toolbar, then access it from the "Tools Menu.

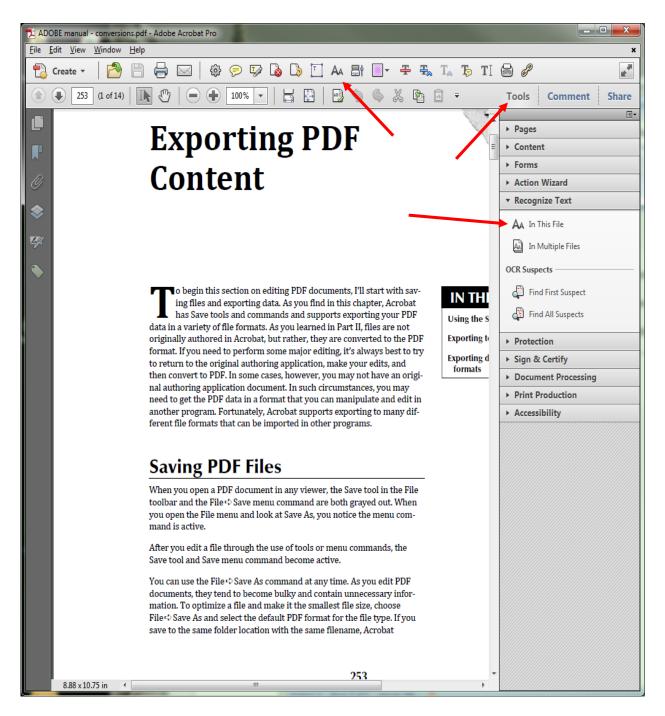

There is no need to change any of the default settings in the pop-up menus when using this Adobe tool.

If this pop-up window appears, it means that all or parts of this document have been OCR'd through some other Adobe edition. Click the box "Ignore future errors in this document" and let the OCR tool continue to run through the document.

| Adobe Acrobat                                                     | x         |
|-------------------------------------------------------------------|-----------|
| Acrobat could not perform recognition (OCR) on this page because: |           |
| This page contains renderable text.                               |           |
| Ignore future errors in this document                             |           |
|                                                                   | OK Cancel |
|                                                                   |           |

Some documents will process quickly. Others will take awhile (100+ pages, embedded .tifs, etc.)